**Hardware VRS 4.5 Professional** アップデートパック **(fi-6800**用**)** 

## **1. VRS4.5**アップデートパックの適用方法

- (a) **VRS4.5** アップデートパック名 **: vrs\_4.5\_pfucga\_6800.exe**
- (b) インストール方法
	- - **Administrator** 権限でログインしてください。
	- ダウンロードしたファイルをデスクトップ上に置き、実行してください。 実行後、デスクトップ上にフォルダ(**vrs\_4.5\_pfucga\_6800**)が生成されます。
	- 生成されたフォルダ内にある **setup.exe** を実行し、インストーラを起動します。  **(**実行する際には、**VRS** が動作していないことを確認してから実行してください**)**。
	- インストーラ画面に従い、次へ進んでください。
	- 下記のスキャナ装置選択画面が表示されましたら、リストの中から「**Fujitsu fi-6800**」を 選択してください。

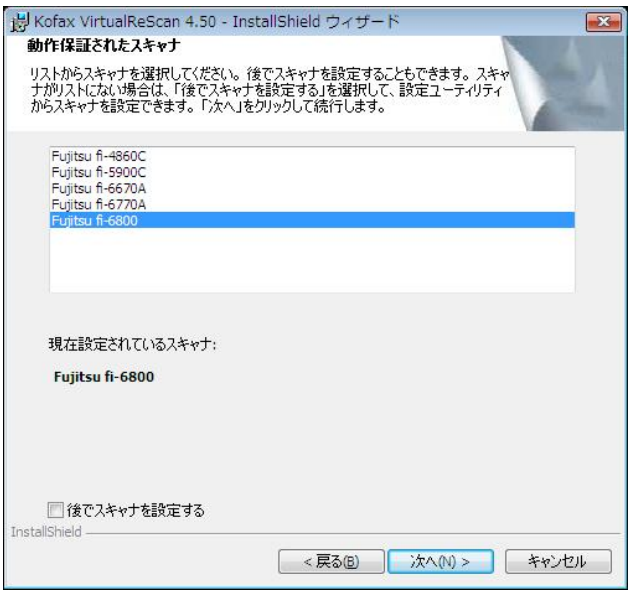

-下記の画面が表示されるので、"インストール"ボタンを押下し、インストールを開始してください。

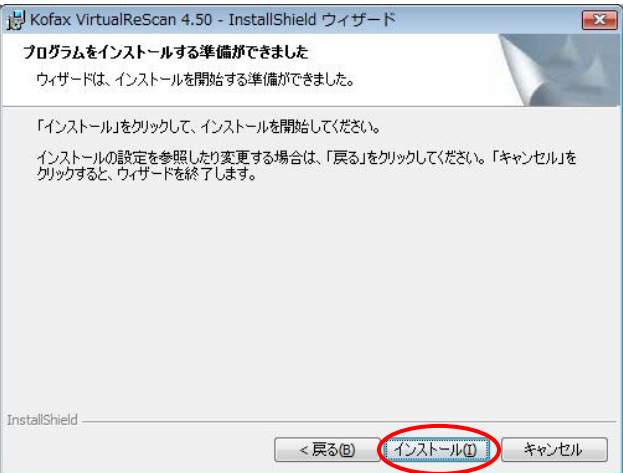

-下記の画面が表示されましたら、"完了"ボタンを押下します。次にコンピュータの再起動を聞 いてくるので、"はい"を選択し、コンピュータの再起動を行ってください。

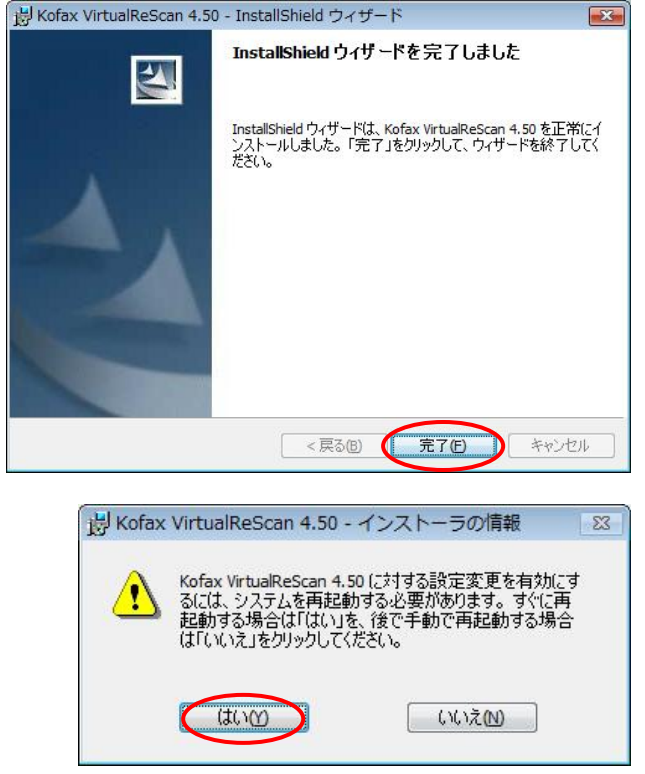

-再起動後、下記の画面が表示されますので、"登録をスキップ" **->** "はい"を選択してくださ い。 また、**VRS** アップデートマネージャ画面が表示されますので、"閉じる"ボタンを押下してくださ

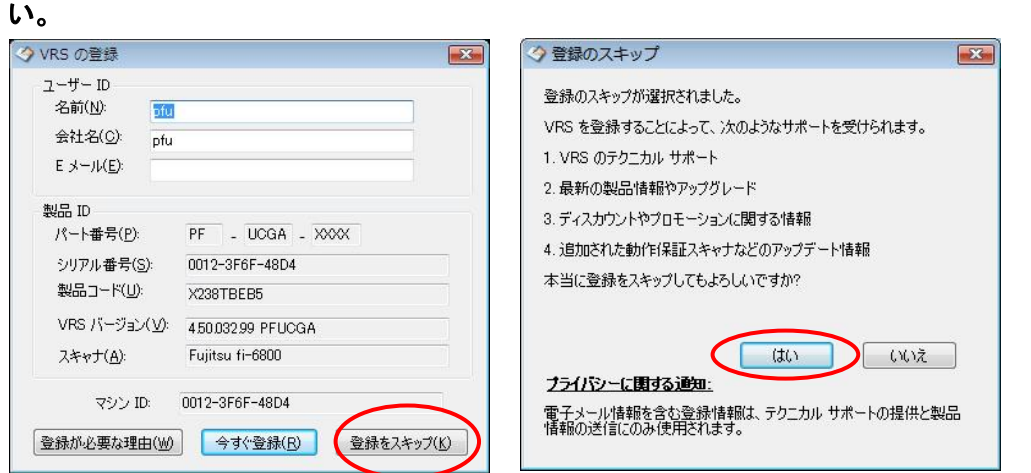

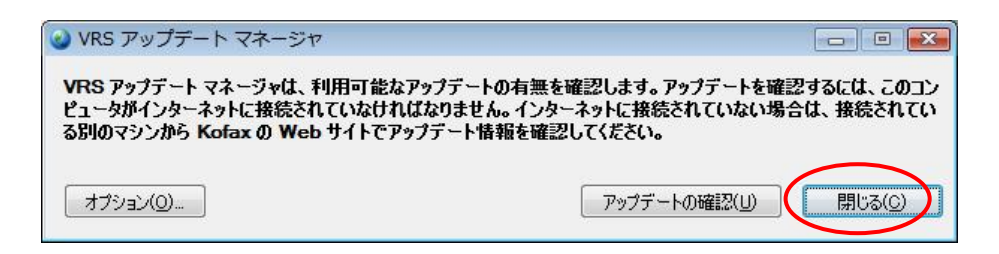

(c) バージョンの確認方法

## (1) インタラクティブビューアから、「FUJITSU fi-6800 詳細設定プロパティ」を表示

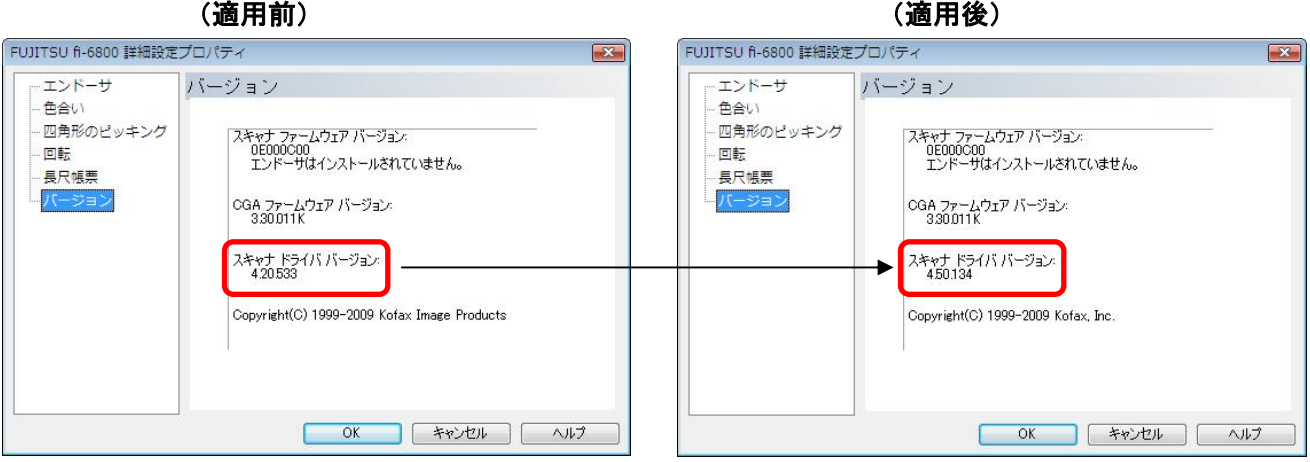

-スキャナ ドライバ バージョンが「**4.50.134**」に変わります。

# (2)インタラクティブビューアの「ヘルプ」→「バージョン情報」

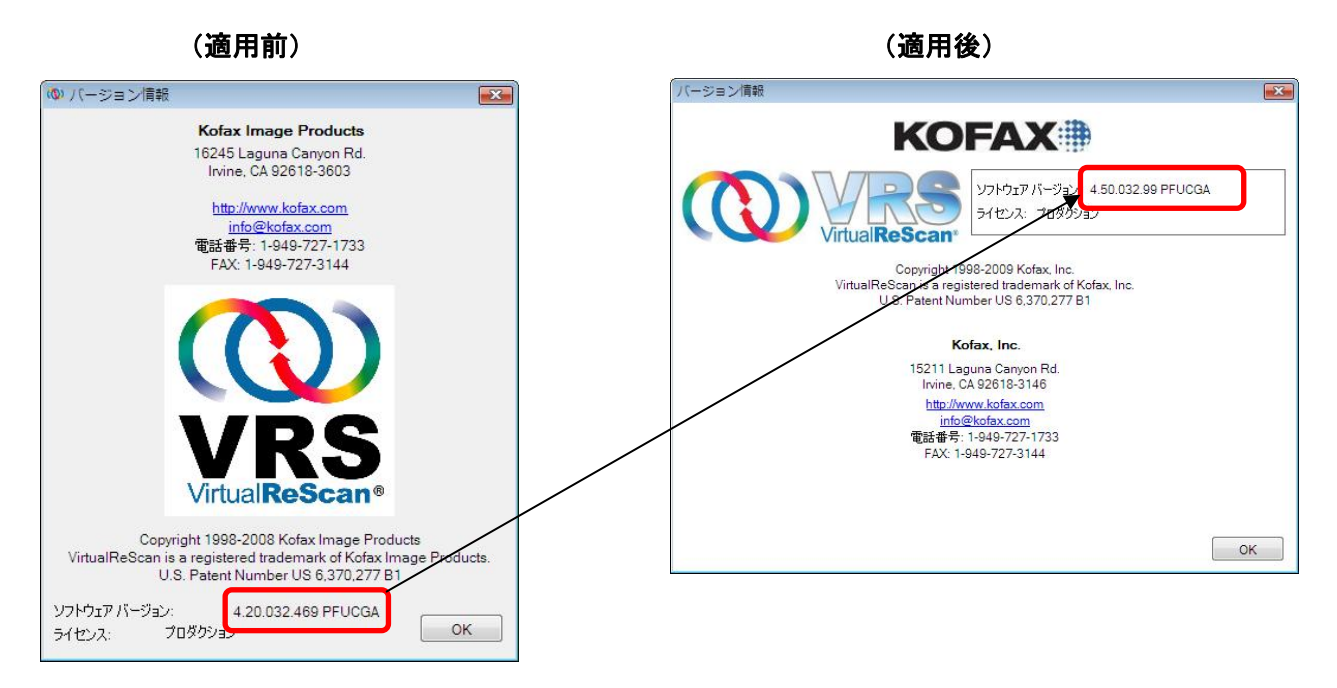

-ソフトウェアバージョンが「**4.50.032.99 PFUCGA**」に変わります。

## **2. VRS** 読み取り機能についての補足および制限事項

サポート **OS**/機能一覧

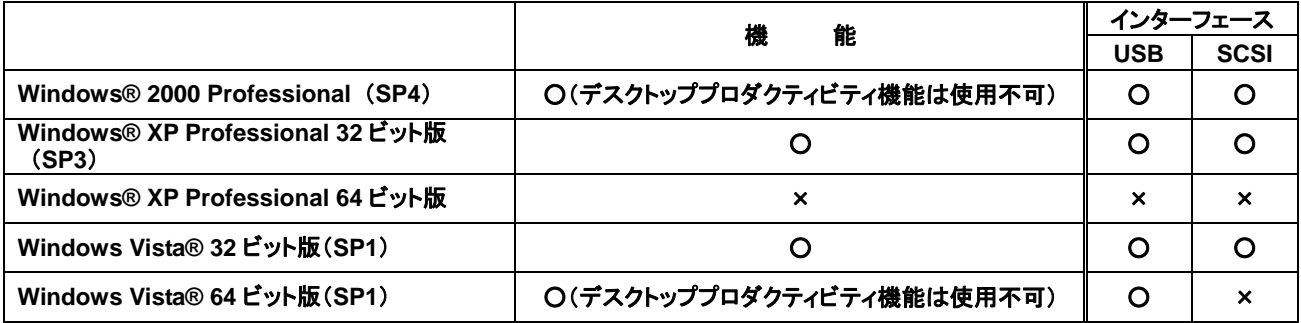

\* **Windows Vista® : Business** と **Enterprise** のみサポート

- \* 最新のサポート **OS** 情報は、**Kofax** 社のホームページから確認してください。
- 1. デスクトッププロダクティビティ機能について
	- 1) デスクトッププロダクティビティ機能の使い方は、以下から参照できます。 「スタート」メニュー → 「すべてのプログラム」 → 「**Kofax VRS**」 → 「**VRS** クイックスタートガイド」
	- 2) **VRS** サムネールビューワでイメージを回転後、インタラクティブビューワでイメージの調整を行 うと、イメージ内に「**Demo**」が付加される場合があります。 このような場合は、インタラクティブビューワでイメージの調整を行った後、**VRS** サムネールビ ューワでイメージを回転させてください。
- 2. 保存するファイル形式についての制限事項
	- 1) **CALS** はサポートされていません。
- 3. **VRS Test Application(VCDemo)** について
	- 1) **VCDemo** は、**VRS4.5** より **VRS Test Application(VCDemo)**と名称が変更となりました。

**VRS** 使用時の詳細説明については、オペレータガイドまたは **VRS NOTE** を参照してください。

#### **3.** アンインストール時の注意事項

Windows Vista**®** Enterprise/Vista**®** Business 環境で VRS をアンインストールする際には、 先にユーザーアカウント制御の設定を無効にする必要があります。 以下の手順で、設定を無効にしてください。

- 「コントロールパネル」から「ユーザーアカウント」を開く。
- 「ユーザーアカウント制御の有効化または無効化」を選択する。
- "ユーザーアカウント制御(UAC)を使ってコンピュータの保護に役立たせる" のチェックを 外す。
- PC を再起動する。

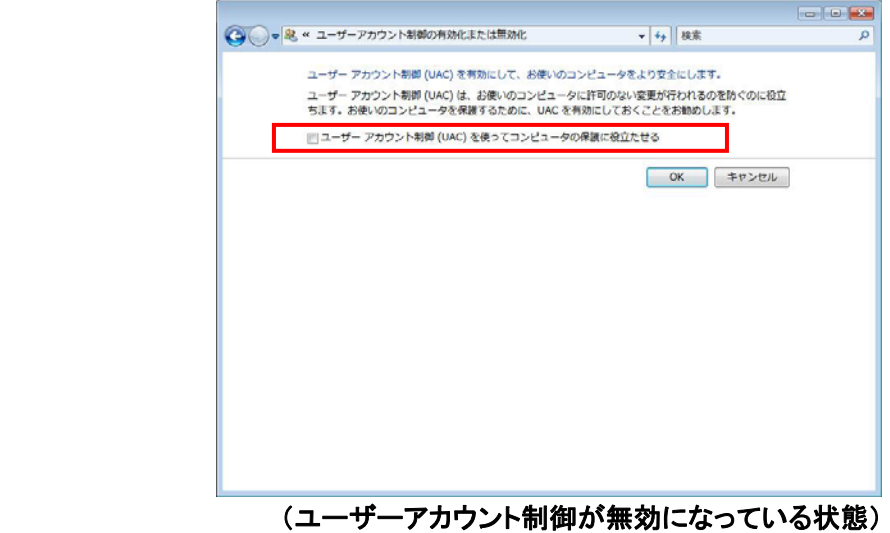

Windows、および Windows Vista は、米国 Microsoft Corporation の、米国、日本お よびその他の国における登録商標または商標です。 Kofax および VRS は、Kofax, Inc. の登録商標または商標です。 その他、本書に記載されている会社名、製品名、サービス名は、一般に各社の商標 または登録商標です。

All Rights Reserved, Copyright © PFU LIMITED 2010